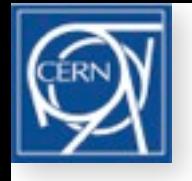

H. Burkhardt, HSS 03/03/2014

# **Aperture Display**

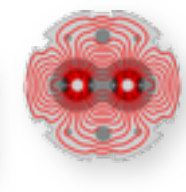

1

Wanted : flexible tool to display beamline geometries with apertures for overall optimization and as first step for detailed, integrated (machine+detector) simulations

## Ingredients and steps

**1.** Lattice and aperture, Run **MAD-X** and make output **tables**, 2 dim array's (tfs files)

- .1 **with apertures, and optionally tracks**; in local Courant Snyder coordinates
- .2 **survey coordinates** for transformation to global Euclidian coordinate system

**2.** Read and combine the tables, and display the geometry in Euclidian co-ordinates around some reference point like the IP, and range, like zmax = 320m from IP allow for transverse scale factor (x100 in example shown here Possible tools include: commercial : [CATIA,](http://en.wikipedia.org/wiki/CATIA) [Mathematica](http://en.wikipedia.org/wiki/Mathematica) ( BeamLineGraphicsExamples, JJ ), [MathLab](http://en.wikipedia.org/wiki/MATHLAB)

free : [Python,](http://en.wikipedia.org/wiki/Python_(programming_language)) [GEANT4,](http://en.wikipedia.org/wiki/Geant4) [FLUKA,](http://en.wikipedia.org/wiki/FLUKA) [BDSIM](https://twiki.ph.rhul.ac.uk/twiki/bin/view/PP/JAI/BdSim) or **[ROOT](http://en.wikipedia.org/wiki/ROOT)**

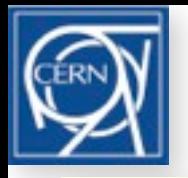

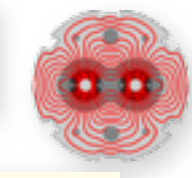

Well documented, easily available including source code (git co, cmake, make), libraries, executables.. Supported and updated;  $(CINT \rightarrow CLANG)$ , good OS-X integration (no need for X11) http://root.cern.ch,

<http://root.cern.ch/drupal/content/users-guide>with Chapter 18 on [Geometry](http://root.cern.ch/download/doc/ROOTUsersGuideChapters/Geometry.pdf)

has standalone tracking and **VMC** interface to GEANT3,4 and to some extend FLUKA

[EVE,](http://root.cern.ch/root/html/GRAF3D_EVE_Index.html) the Event Visualization Environment

and [tutorials](http://root.cern.ch/root/html/tutorials/)

Example sessions :

```
cd $ROOTSYS/tutorials ; root
.x geom/geomAtlas.C
```

```
cd $ROOTSYS/tutorials/eve/ ; root
.x geom_cms_playback.C
```
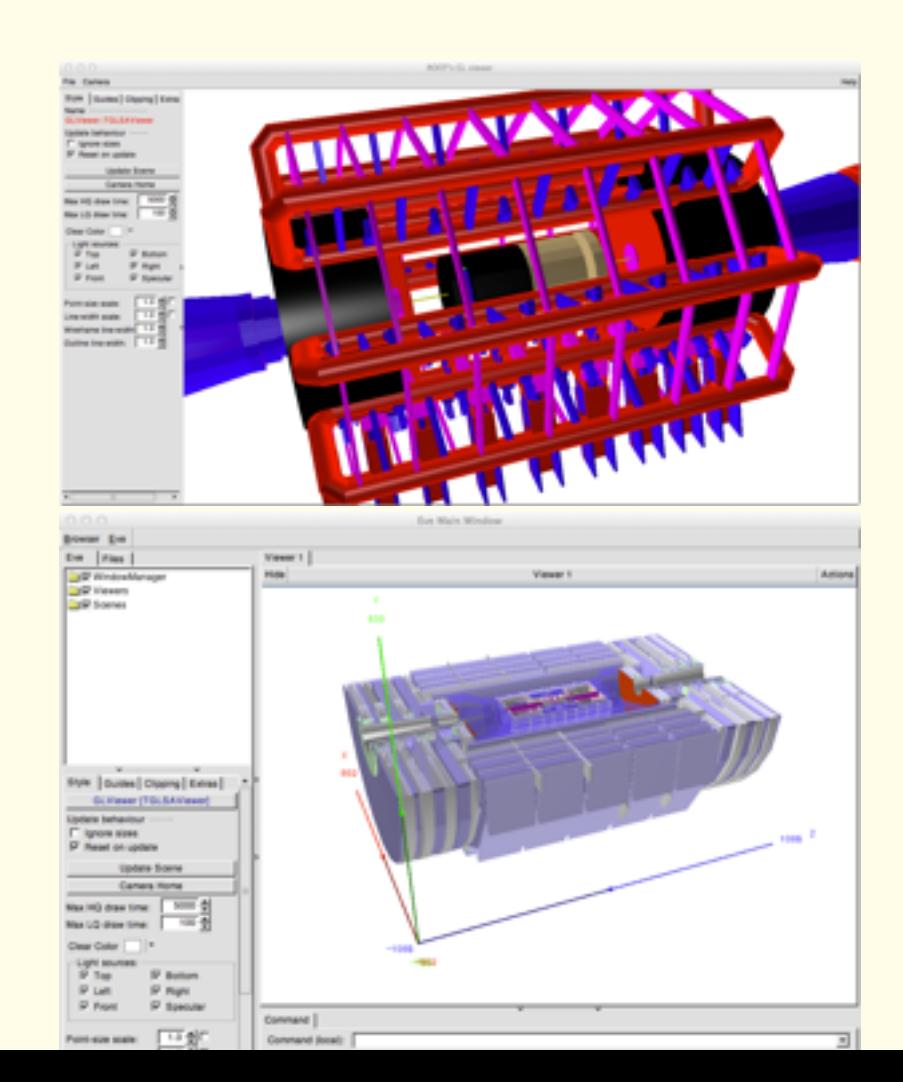

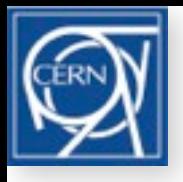

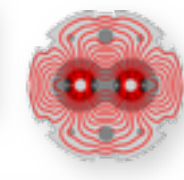

```
Define the ROOT top volume, large empty (material vacuum) cube
Read tfs optics+aperture and survey files to 2dim arrays; Combine information for elements
Loop over the elements, construct volumes and insert them in the top volume : 
 CurVol = gGeoManager->MakeTube(Name,medium,rmin,rmax,length);
 TGeoTranslation trans(xpos,0,zpos); // volume position
 TGeoRotation rot; rot.RotateY(theta survey*deg); // CS --> Euclidian
 CurPos= new TGeoHMatrix(TGeoCombiTrans(trans, rot));
 top->AddNode(CurVol,1,CurPos);
 gGeoManager->Export("LHC_IR_5.root");
```
### Optionally add tracks and display tracks

```
TEveManager::Create(); // create an event display, sets up global gEve
gGeoManager = gEve->GetGeometry(GeomFile); // Load the geometry file
TEveLine* line = new TEveLine("track name"); // create new track, give it a name
line->SetNextPoint(xt[i],yt[i],zt[i]); // Add track points
line->SaveAs("..."); // Optionally save the track, for example in root format 
gEve->AddElement(line); // Add the line to the event manager
gEve->Redraw3D(); // draw geometry + track
```
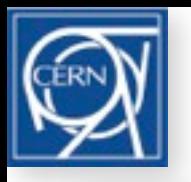

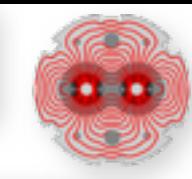

#### root

TGeoManager::Import("http://hbu.web.cern.ch/hbu/Geom/LHC\_IR\_5.root"); gGeoManager->GetTopVolume()->Draw("ogl");

### With event (track) display

Run my demo

[http://hbu.web.cern.ch/hbu/Geom/my\\_Geom\\_Eve\\_Display.C](http://hbu.web.cern.ch/hbu/Geom/my_Geom_Eve_Display.C) root

.x my\_Geom\_Eve\_Display.C

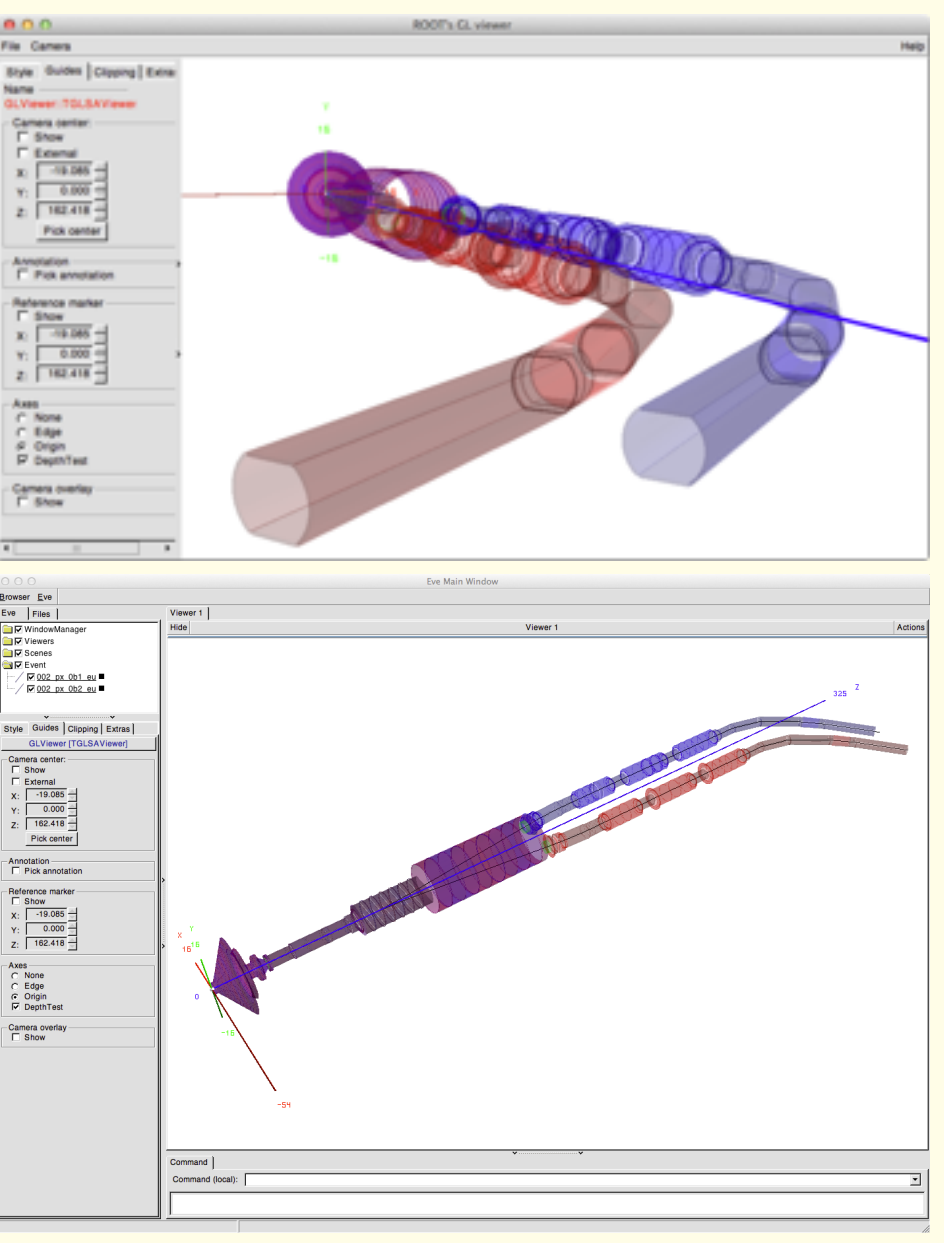